#### ARO

#### Deep Learning Lab #2

salanvoj@fel.cvut.cz

#### Goal

• We will prepare the barbie detection pipeline

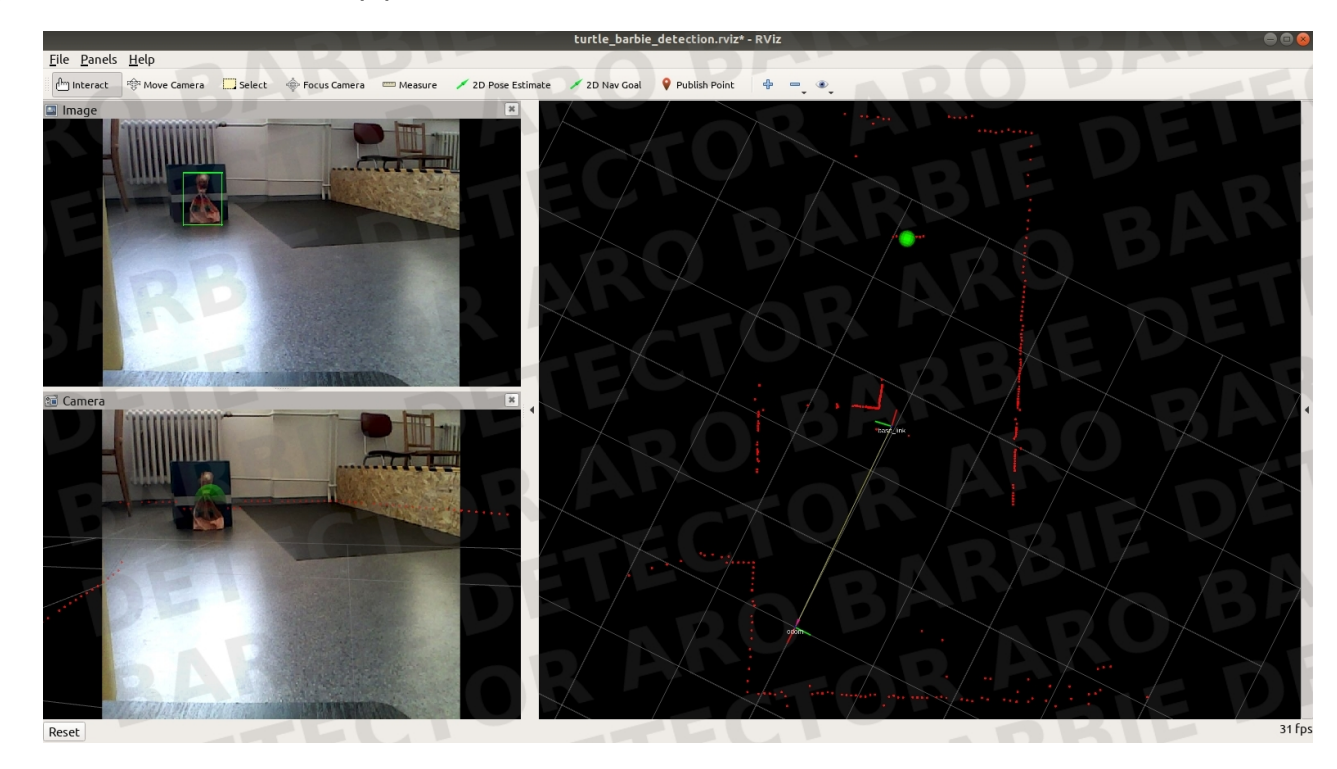

#### Before start

You already should have the detector weights from previous homework

Download detector package from lab website and paste it in your workspace

- Ideally on remote computers (the semestral work will be evaluated on them as well)
- How to work on them: [https://cw.fel.cvut.cz/b202/courses/aro/tutorials/remote\\_access](https://cw.fel.cvut.cz/b202/courses/aro/tutorials/remote_access)

## Detection package

- Download the package form lab website
- Add the network.py from your last homework to the package in folder scripts
- Add the package in you workspace
	- We suggest you to do that on remote lab computers
- Set the path to your weights in launch/detector bagfile.launch
- Set the detector threshold in launch/detector bagfile.launch

# Usage – 4 basic steps

singularity shell --bind /opt/barbie /opt/singularity/robolab/melodic

● Bind gives you access to bagfile saved on lab computers in folder */opt/barbie*

source */opt/torchenv/bin/activate*

● *Allows you to use pytorch*

*source your\_ws/devel/setup.bash*

● *Your workspace should extend /*opt/aro/ros

*export ROS\_MASTER\_URI=["http://localhost:12345"](http://localhost:12345/)* 

- *Where 12345 is your chosen port*
- *You can list all occupied ports by "netstat -ntl"*

### Please try to run it now

- Run detector node using command roslaunch barbie\_detection detector\_bagfile.launch
- Play bagfile rosbag play /opt/barbie/2019-03-30-12-42-27.bag --clock

# TO DO LIST

- Find the best detection trade of between false positive and and false negative
	- Retrain the network if your weights is not good enough
- Get position of the barbie from laser
	- We know the vector where the barbie is but we do not know the depth

# How to get position

- Transform laser poincloud from laser frame to camera frame
- Filter points that are behind camera
- Transform points from camera frame to image frame
- Filter points that are not in the field of view of camera
- Look what depths are inside the detected bbox and estimate the depth of detected barbie
- Project the center of detection bbox into the the camera frame using the estimated depth
- Transform the projected point from camera frame to map frame

# How to transform points from one frame to second frame

- Use the function lookup transform which will give you the transformation between two frames
- This example will give you transformation FROM CAMERA TO LASER: transform = self.tf buffer.lookup transform(laser data.header.frame id, image data.header.frame id, image\_data.header.stamp, timeout=rospy.Duration(2.0))
- Use try-except statement for lookup transform
- You can easily get the transformation matrix using the ros numpy function  $T =$  ros\_numpy.numpify(transform.transform)
- Then you can transform the points using the homogenous coordinates

## Transformation between camera frame and image plane

• Look in the second lecture if you need more details

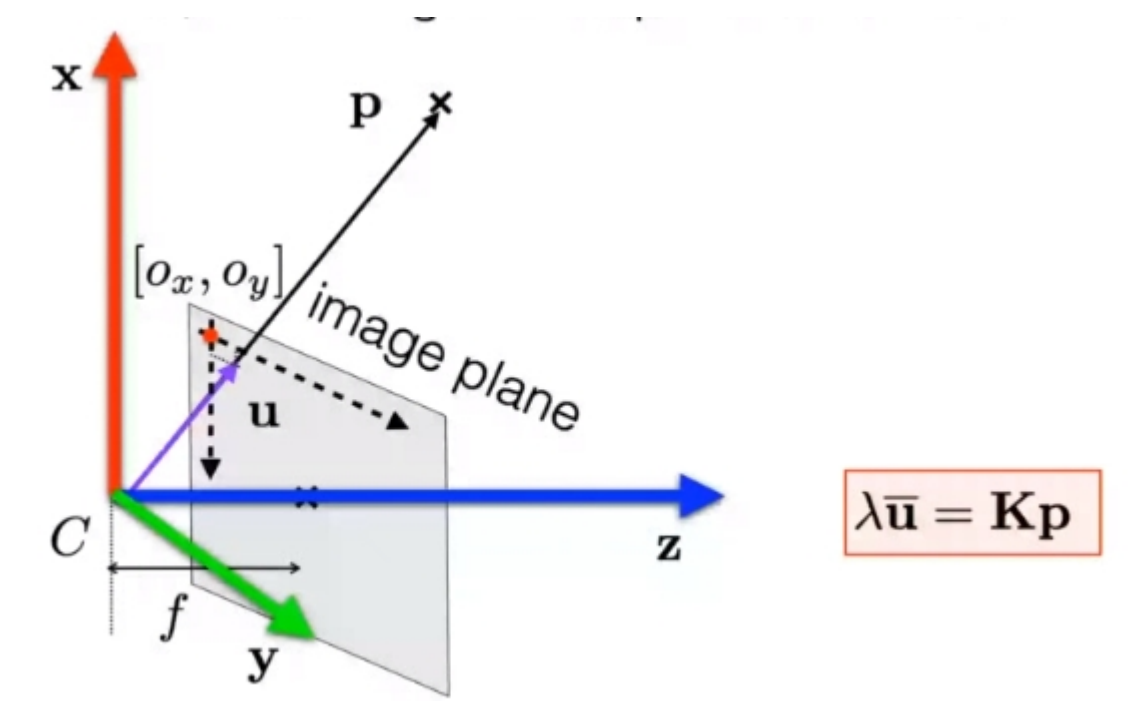

## HOMEWORK

- Implement the missing part of the detector.py that will estimate 3d position of the detected barbie using laser
- Record video of rviz window showing how detector perform while replaying rosbag 2019-03-30-12-42-27.bag To get all the points there should be barbie detected from different distances, correctly projected in 3d and no false positives
- Upload all the codes and video in brute.

In case the video will be too big to upload, attach the video.txt file with the link